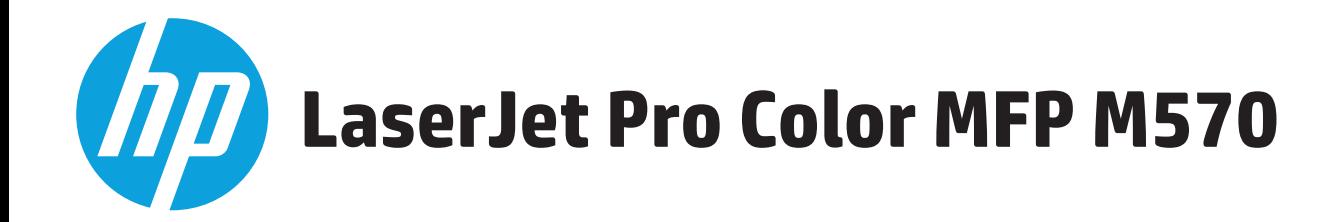

## **Use the Control Panel**

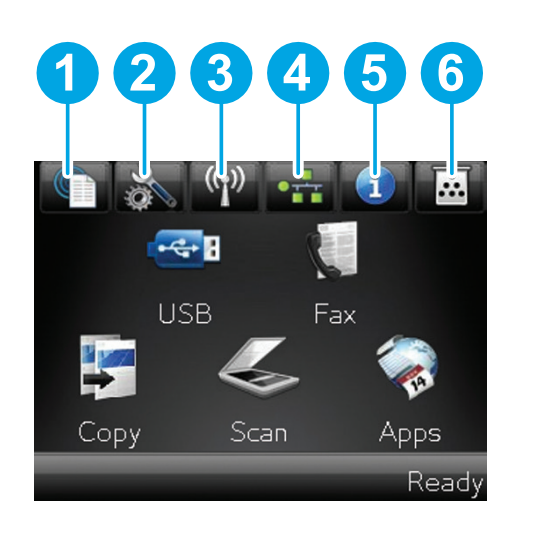

- HP Web Services button. Provides quick access to HP Web Services features, including HP ePrint. **1**
- Setup button. Provides access to the main menus. **2**
- Wireless button (wireless models only). Provides access to the **Wireless** menu and wireless status information. **3**
- Network button (for products connected to a network only). Provides access to network settings and information. From the network settings screen, you can print the **Network Summary** page. **4**
- Information button. Provides product status information. From the status summary screen, you can print the **Configuration Report** page. **5**
- Supplies button. Provides information about supplies status. From the supplies summary screen, you can print the **Supplies Status** page. **6**

# **USB**

Touch the **USB** button for the following:

Supported file types: .PDF, .JPG

- Printing documents from a USB drive
- Viewing and printing photos from a USB drive
- Scanning to a USB drive

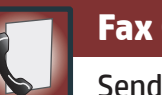

## **Fax (if available and configured)**

- Send a document to one or more fax numbers.
- 1. Place the original document face-up in the document feeder, or facedown on the upper left corner of the glass.
- 2. Touch **Fax**.
- 3. Type a fax number on the key pad.
- 4. Touch the **Start Fax** button.

Touch the **Fax Menu** button to customize fax settings.

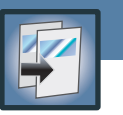

#### **Copy**

Make copies from an original document.

- 1. Place the original face-up in the document feeder, or face-down on the upper-left corner of the glass.
- 2. Touch the **Start Copy** button.

Touch the **Settings** button to customize copy settings.

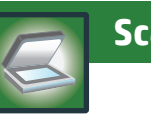

### **Scan**

- 1. Place the original document face-up in the document feeder, or facedown on the upper left corner of the glass.
- 2. Select a location to scan to:
	- USB drive
	- Network Folder (Requires additional configuration)
	- E-mail (Requires additional configuration)
- 3. Touch the **Scan** button.

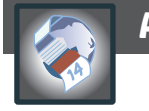

### **Apps**

Use the **Apps** menu to access applications downloaded from the HP ePrintCenter Web site. Web services must be enabled on the product before downloading applications from the HP ePrintCenter Web site.

#### **More Help**

- HP ePrint Center: **www.hp.com/go/eprintcenter**
- Product support: **www.hp.com/go/lj500colormfpm570pro\_cdrom**

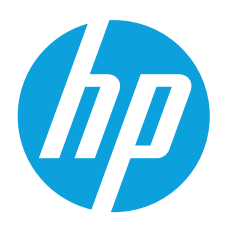